# <span id="page-0-1"></span>**Knowledge Adventure JumpStart Preschool Contents**

**About [Knowledge](#page-0-0) Adventure [Getting](#page-1-0) Started Parent [Resource](#page-4-0) Center Welcome to [JumpStart](#page-4-1) Preschool What's on the [Toolbar?](#page-5-0) [Progress](#page-6-0) Report What's inside the Preschool [Classroom?](#page-7-0) [Listening](#page-14-0) to the Songs Song [Lyrics](#page-14-1) [JumpStart](#page-22-0) Preschool Credits CD-ROM Storage and [Handling](#page-28-0) Visit Us on the [World](#page-29-0) Wide Web [Knowledge](#page-29-1) Adventure User License Agreement**

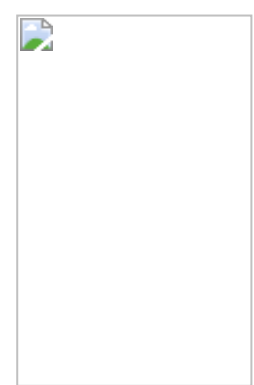

# **About Knowledge Adventure**

<span id="page-0-0"></span>Knowledge Adventure is dedicated to creating multimedia products that will help ensure your child's educational success and life-long love of learning. We encourage your child's natural love of learning by combining the latest educational innovations with the latest computer technology. We build fun and excitement into all our products so that your child will enjoy using them day after day, week after week.

### **What Is the JumpStart Learning System?**

The JumpStart Learning System is an award-winning line of software that provides your child with a head start on education from baby-hood through elementary school. Each product includes dozens of puzzles and games blending an entire grade level of age-appropriate curriculum combining reading, math, language arts, science, art, music and more. Instruction is based on proven lesson plans from teachers.

JumpStart has developed ground-breaking technologies to help customize individual titles to your child's personal skill levels.

*JumpStart Assessment Technology*: Tests your child before beginning product play in order to set the appropriate level of challenge for each skill.

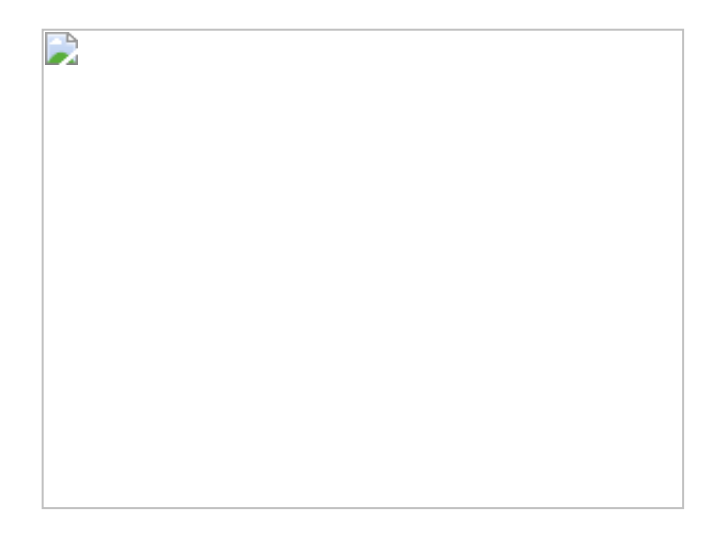

- $\bullet$ *JumpStart Adaptive Learning Technology*: Automatically adjusts each program's difficulty levels on an ongoing basis to match your child's abilities.
- *JumpStart Tutor Technology*: Recognizes your child's learning obstacles and provides targeted lessons to help master them.

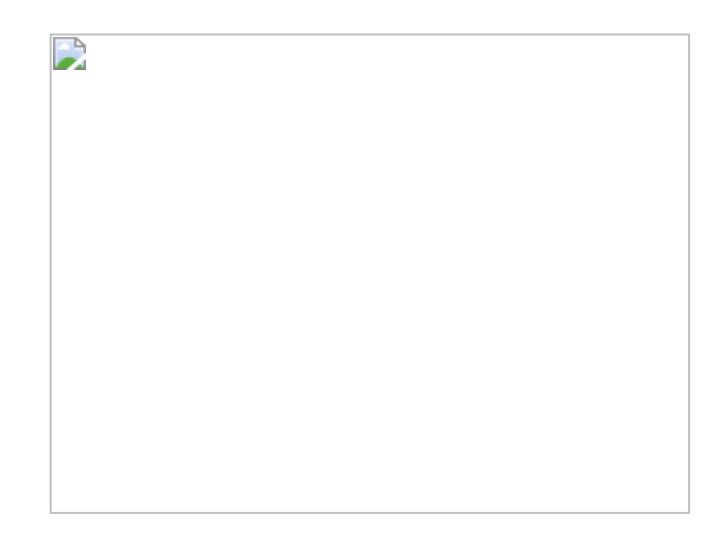

*JumpStart Parent Resource Center*: Monitors the progress your child has been making throughout the JumpStart Learning System. Use the Resource Center to view individual and group progress reports spanning JumpStart Preschool through JumpStart 6<sup>th</sup> Grade.

### [Return to Contents](#page-0-1)

# **Getting Started**

<span id="page-1-0"></span>This section covers everything you need to know to set up and start JumpStart Preschool on your computer.

### **What Do I Need?**

#### **Windows 95/98**

- 486DX2 66 or higher
- Quad-speed CD-ROM drive
- 16 MB RAM
- 15 MB available on hard drive
- SVGA 256-color graphics adapter
- MPC-compatible sound card
- Mouse

#### **Macintosh**

- PowerPC processor
- Quad-speed CD-ROM drive
- 8 MB RAM available
- 15 MB available on hard drive
- 256- color graphics capability
- 13" or larger color monitor
- System 7.1 or higher

#### **Windows 95/98 Installation and Features**

Insert the **JumpStart Preschool CD** into the CD-ROM drive and close the door. The following features will be available when the Autorun screen appears:

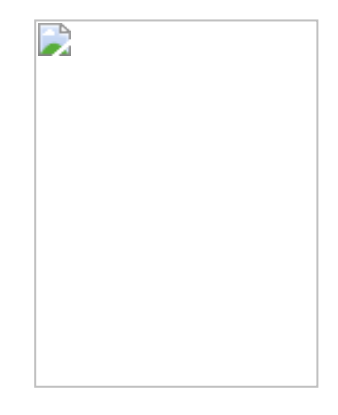

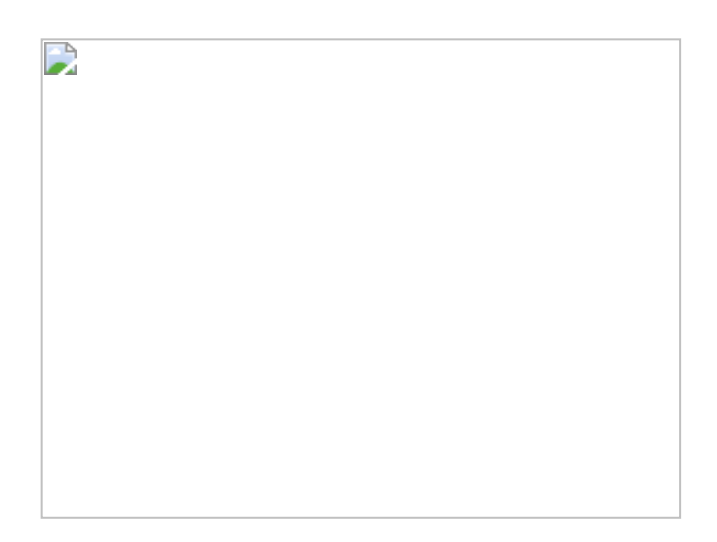

### **Installing the Program**

*JumpStart Preschool* features the *AutoPlay* function available on Windows 95/98. Insert the **JumpStart Preschool CD** into the CD-ROM drive and close the drive door. Click on **Install** when the Autorun screen appears and follow the prompts to complete the installation. If your CD-ROM drive does not support *AutoPlay*, follow these steps to install JumpStart Preschool:

- 1. Click on **Start** and then move the cursor to **Settings**.
- 2. Click on **Control Panel**.
- 3. Double-click on **Add/Remove Programs**.
- 4. Click on **Install** and then on **Next**.
- 5. Follow the prompts to complete the installation.

Once the program has been installed, the button will read **Play**. Select this button to play the game.

### **Uninstalling the Program**

Follow these steps to use the uninstall function available under Windows 95 or 98 to remove *JumpStart Preschool* from your system:

- 1. Click on **Start**.
- 2. Move cursor to **Settings**.
- 3. Click on **Control Panel**.
- 4. Double-click on **Add/Remove Programs**.
- 5. Click on **JumpStart Preschool v2.0**.
- 6. Click on **Add/Remove**.
- 7. Click on **Yes** to complete the uninstall.
- 8. Go to Windows Explorer and delete the **Prschl99** folder from the **KA** folder on your hard drive.

### **Running the Program**

*JumpStart Preschool* uses the *AutoPlay* feature of Windows 95 and 98. To start the program, just insert the **JumpStart Preschool CD** in the CD-ROM drive and click **Play** when the Autorun screen appears. If your CD-ROM drive does not support *AutoPlay*, follow these steps to start JumpStart Preschool:

- Close all running Windows applications.
- Click on **Start**.
- Move the cursor to **Programs** and then to the **Knowledge Adventure** folder, then to the **JumpStart** folder.
- Click on the **JumpStart Preschool** icon.
- **Help**

Click on the **Help** button to access this Help system.

**Exit**

If you wish to exit the Autorun screen, click on this button.

#### **Parent Resource Center**

This is designed to help you evaluate your child's learning progress throughout the course of the JumpStart Learning System. Enter a key name and then click on each product title to select the name you would like to link to the key name.

#### **Assessment Test**

The Assessment Test enables the parent and child to take a grade-appropriate test prior to entering the program. From the Autorun screen, click on the **Assessment Test** button. A friendly host character will guide your child through the Assessment Test and then to the Progress Report screen to study the results.

#### **Workbook**

To view or print the JumpStart Preschool Activity and Discovery Book, make sure you have inserted the **JumpStart Preschool CD** into your CD-ROM drive. The Activity Guide takes your child through a series of exercises that reflect those in the JumpStart Preschool program. You can browse through the activities to print the exercise of your choice or you can print the book in its entirety.

#### **JumpStart Demo**

Click here for a sample of other products in the JumpStart Learning System.

#### **JumpStart Website**

Click here to go on-line to [www.KnowledgeAdventure.com](http://www.knowledgeadventure.com/) and [www.JumpStart.com](http://www.jumpstart.com/) .

#### **Macintosh Installation and Features**

Insert the **JumpStart Preschool CD** into the CD-ROM drive and close the door.

**Installing the Program**

The Macintosh version does not require installing.

#### **Running the Program**

Follow these steps to start the Macintosh version of *JumpStart Preschool*:

- Insert the CD into your CD-ROM drive according to the drive manufacturer's instructions.
- Close all running Macintosh applications.
- Double-click on the **JumpStart Preschool** icon to show the contents of the CD.
- To begin, simply double-click on the **JumpStart PreS** icon.
- **Help**

Double-click on the **Help** icon to access this Help system.

**Parent Resource Center**

Double-click on the **Parent Resource Center** icon to access this feature. The Resource Center is designed to help you evaluate your child's learning progress throughout the course of the JumpStart Learning System. Enter a key name and then click on each product title to select the name you would like to link to the key name.

#### **Assessment Test**

The Assessment Test enables the parent and child to take a grade-appropriate test prior to entering the program. Double-click on the **Assessment Test** icon and a friendly host character will guide your child through the Assessment Test and then to the Progress Report screen to study the results.

#### **Workbook**

To view or print the JumpStart Preschool Activity and Discovery Book, make sure you have inserted the **JumpStart Preschool CD** into your CD-ROM drive and double-click on the **Preschool Workbook** icon. The Activity Guide takes your child through a series of exercises that reflect those in the JumpStart Preschool program. You can browse through the activities to print the exercise of your choice or you can print the book in its entirety.

#### **JumpStart Demo**

Double-click on the **Demo** icon for a sample of other products in the JumpStart Learning System.

**JumpStart Website**

Click here to go on-line to [www.KnowledgeAdventure.com](http://www.knowledgeadventure.com/) and [www.JumpStart.com](http://www.jumpstart.com/).

#### [Return to Contents](#page-0-1)

### **Parent Resource Center**

<span id="page-4-0"></span>The Parent Resource Center is designed to help evaluate your child's progress over the lifetime of the JumpStart Learning System. Several graphs are available to view your child's progress in single and multi-subject categories. Your child must first use a product in order for progress report data to be available for that grade level. To setup the center for your child, please take the following steps:

- Click on the "User Names" button.
- To enter a new User Name, type a name in the blue box in the upper left-hand corner, then click on the enter button or press the enter key.
- To select a User Name for linking, click a name from the User Name list.
- Once a User Name has been selected, click on a product, and then click on a player name from the Player Name list.
- Click on the "Link" button, and the link will be shown in the User Name box.
- Repeat the linking process for all JumpStart products which the child has played.
- Once you're done linking, return to the Main Screen by clicking on the back arrow.
- To view reports for All Players, click on the "Parent/Teachers" button.
- To view reports for a Single Player, click on the "Students" button.
- To receive context sensitive help, click on the question mark and then on a button or field.

#### <span id="page-4-1"></span>[Back to Contents](#page-0-1)

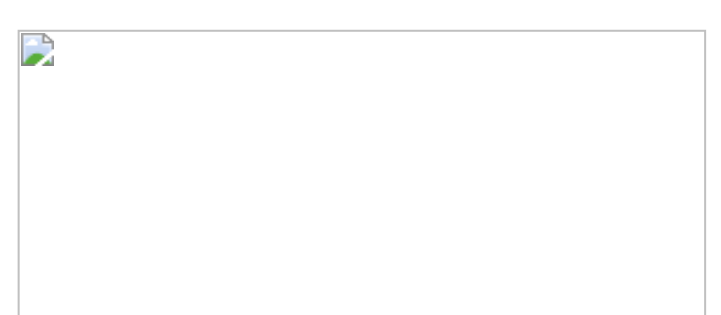

### **Welcome to JumpStart Preschool!**

JumpStart Preschool presents lessons in colorful and imaginative environments designed to make learning more enjoyable. Children will practice skills in phonics, numbers and letters, among others, as they join Pierre Bear, Eleanor Elephant, Kisha Koala and Casey Cat on a fun-filled exploration of a preschooler's world.

#### **Two Ways To Play JumpStart Preschool**

- Game Mode allows you to earn tickets for a magical train ride!
- Practice Mode is accessed through the Progress Report. In Practice Mode you can choose games for extra practice in specific lessons.

#### **How do I Sign In?**

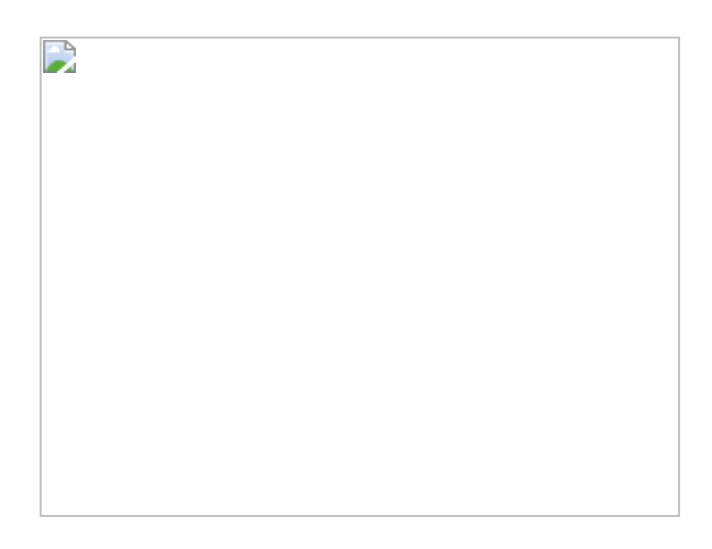

Before you can enter the schoolhouse, you have to sign in on the magical train's passenger list.

- After the Autorun screen, you will see a passenger list where you can enter your name to sign in. Use the keyboard to type your name. There is a maximum of 12 letters.
- If you've already signed in previously, your name will appear on the list of existing passengers. You may have to scroll up and down to find it. Click on your name to continue.
- After typing or selecting your name, click on the **Enter** button.
- To delete your name from the list, click on it, then press **Control+D** twice.
- A maximum of 100 passengers can be entered.
- From Sign In, you can also access the Set Levels screen.

#### **Set Levels Screen**

The Set Levels screen is a screen from which you can adjust the difficulty for all the different games in a single location. Each game has three possible skill levels, 1 being the easiest and 3 being the most difficult. If your child took the Assessment Test before signing in, the levels will default to the ones assigned by the test. If not, they will default to level 1. You can either accept these levels or change them. After changing the levels, if you ever want to reset them to the levels assigned by the assessment test, click on **Set to Test Levels**. If you have changed some game levels, but then wish to reset them to the levels your child has achieved during the game, click on **Revert to Current Levels**.

#### <span id="page-5-0"></span>[Return to Contents](#page-0-1)

# **What's on the Toolbar?**

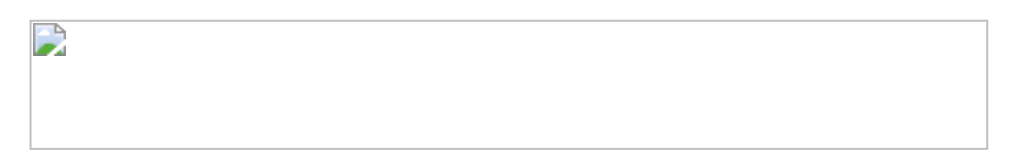

After you enter the schoolhouse through the front door, you will see a row of blocks at the bottom of your screen called the toolbar. Here's what you'll find on it in order from left to right:

#### **Back**/**Exit**

Click on the arrow to leave any activity and return to the classroom. If you are already in the classroom, clicking on the arrow exits the game.

Click here if you need help with the game!

#### **Level Bars**

Click here to adjust the learning level in each game, level 1 being the easiest and level 3 being the most difficult.

#### **Tutor Mode/Progress Report**

Click on the A+ to access the tutor mode. If you are having problems understanding any of the curriculum, this is the place to go. From here, you can also look at your Progress Report.

#### **Passport Book**

Click on the passport to see what magical lands you have visited.

#### **Train Tickets**

The last four blocks in the right hand corner represent how many train tickets you have earned. If you have no tickets the blocks remain blank. After earning four tickets, you win a trip to one of the magical song filled destinations.

#### **[Return to Contents](#page-0-1)**

<span id="page-6-0"></span>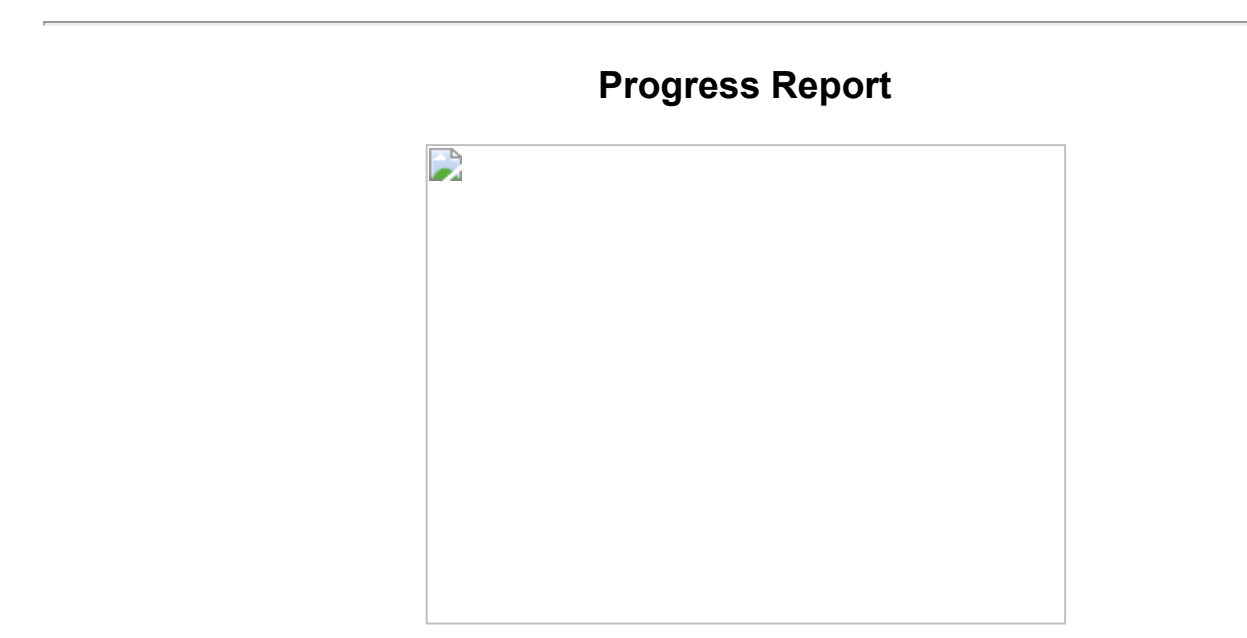

Knowledge Adventure's exclusive Adaptive Learning Technology tracks a child's advancement through the program. You can access the Progress Report for immediate feedback on how your child is doing in each fundamental concept.

- To access the Progress Report, click on the **Tutor Mode** block on the toolbar and then select the Progress Report tab.
- There are three views in the Progress Report:

The first shows the progress of a single player covering all curriculum subjects. It includes bar graphs showing the number of attempts verses successes the player made in each game.

Clicking on the button with all four preschool characters takes you to the multiple player view. This view shows the progress of all active players across all curriculum subjects.

You can click on a single curriculum subject and go to the third view. This view shows a single child's progress in a single curriculum subject broken down by level, and charts the child's progress over the last sixty days. This view also includes icons representing the different games that teach that individual subject. If you would like to practice one of those games, click on the game icon. Exiting these games returns you to the Progress Report.

- To print a report, select the **Print** button.
- To access the set levels screen, click on the **Set Levels** button.

# <span id="page-7-0"></span>**What's Inside the Preschool Classroom?**

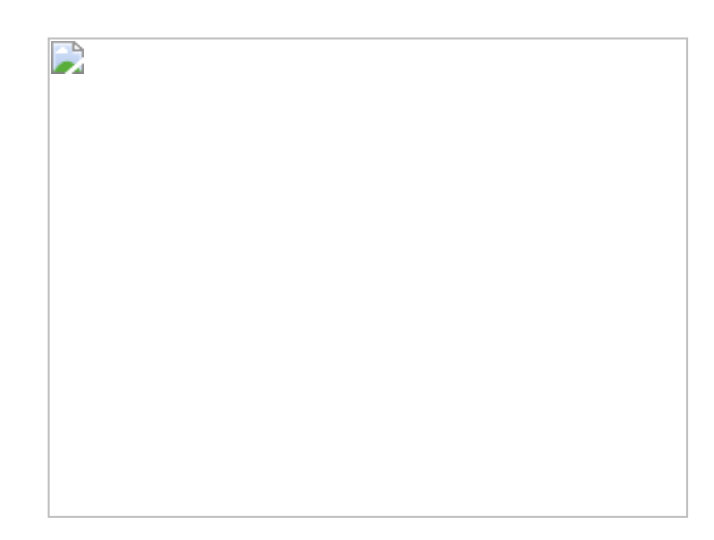

Click on any object in the classroom to play an activity. You can return to the front yard by clicking on the front door. Clicking on these objects lets you play the various games and activities.

- **A**. [Blocks](#page-8-0)
- **B**. [Connect the Dots Book](#page-8-1)
- **C**. [Kitchen](#page-10-0)
- **D**. [Toy Box](#page-11-0)
- **E**. [Player Piano](#page-12-0)
- **F**. [Bird Nests](#page-7-1)
- **G**. [Easel](#page-9-0)
- **H**. [Mouse Hole](#page-10-1)
- **I**. [Mix and Match Book](#page-12-1)
- **J**. [Wagon and Balls](#page-13-0)

### <span id="page-7-1"></span>**[Return to Contents](#page-0-1)**

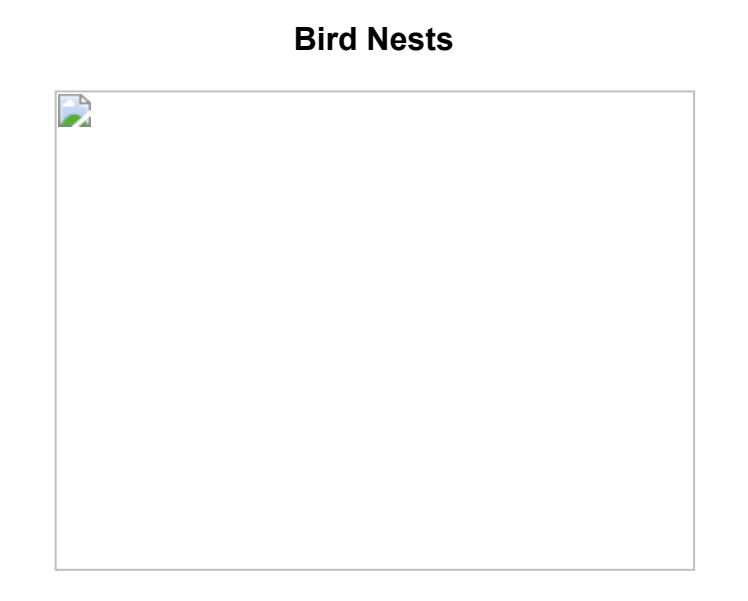

### **Object**

All of these baby birds are getting hungry! Help feed them by guiding the mommy bird to the correct nest.

- Kisha will hold up a sign indicating how many worms the mommy has in her basket.
- Using Kisha's sign, count the number of worms. Find the nest that has the same number of birds.
- Once you have found the correct nest, just click on it to guide to mother bird to feed her babies!

### **Levels**

- Level 1 teaches the numbers 1-3. Kisha's sign shows a visual representation of the number quantity.
- Level 2 teaches the numbers 1-6. Kisha's sign shows both a visual representation of a quantity as well as a  $\bullet$ numeral.
- Level 3 teaches the numbers 1-10. Kisha's sign only shows a numeral.

### **Educational Benefits**

Your child will learn quantities.

#### <span id="page-8-0"></span>**[Return to Contents](#page-0-1)**

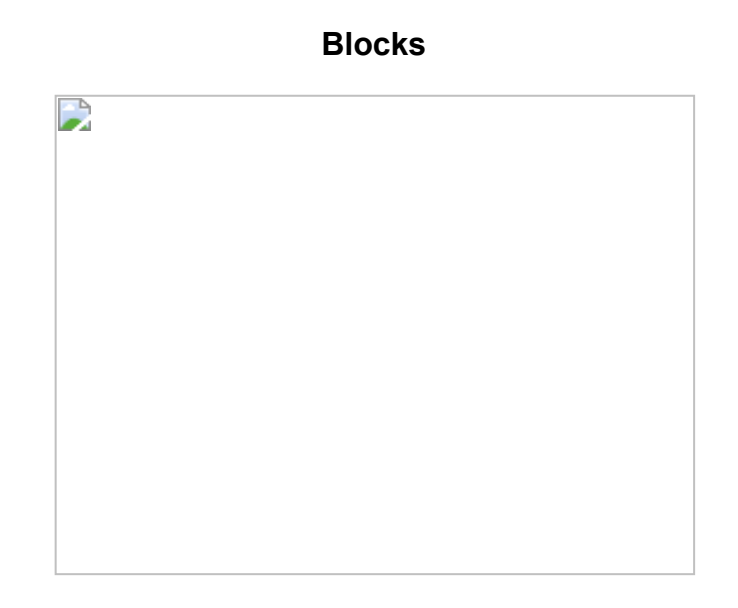

### **Object**

Oh no! The mischievous Casey has done it again! He's spilled the blocks all over the floor and Kisha needs your help putting them away.

- Look at the differently shaped and colored blocks.
- Put the correct blocks back into the bucket that has a picture of the same shaped and colored block.
- To pick up the block, click on it. Drag it to the top of the corresponding bucket. Click again to drop it in. Keep doing so until you have put away all the blocks.

#### **Levels**

- Level 1 uses the colors red and blue, the shapes squares and circles, and the size large.
- Level 2 uses the colors red, blue and green, the shapes circles, triangles and squares, and the size small.
- Level 3 uses the colors, red, yellow, blue and green, the shapes circles, rectangles, squares and triangles, and the sizes both small and large.

### **Educational Benefits**

Your child learns colors, shapes and sizes.

### <span id="page-8-1"></span>**[Return to Contents](#page-0-1)**

### **Connect the Dots Book**

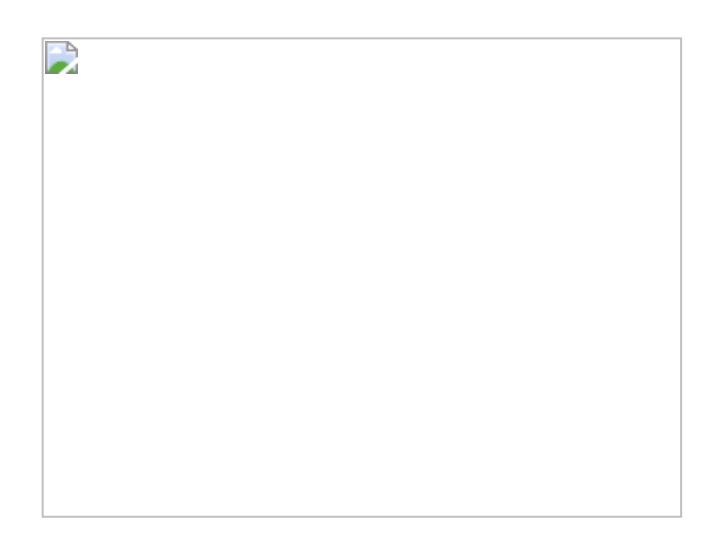

### **Object**

Look at this magical book filled with pages of connect the dots games! Play with Eleanor and complete the puzzles.

- Click on the dots in the correct alphabetical or numerical order to create a drawing.
- If you have problems remembering the correct order, look at the bookmark to the left of the connect the dot drawing.
- Click on the ABCs book or 123s book above Eleanor's head to switch between skills.

### **Levels**

- Level 1 teaches the letters A-E and numbers 1-5.
- Level 2 teaches the letters F-O and numbers 1-10.
- Level 3 teaches the letters A-Z and numbers 1-20.

### **Educational Benefits**

Your child learns ABCs and 123s.

### <span id="page-9-0"></span>**[Return to Contents](#page-0-1)**

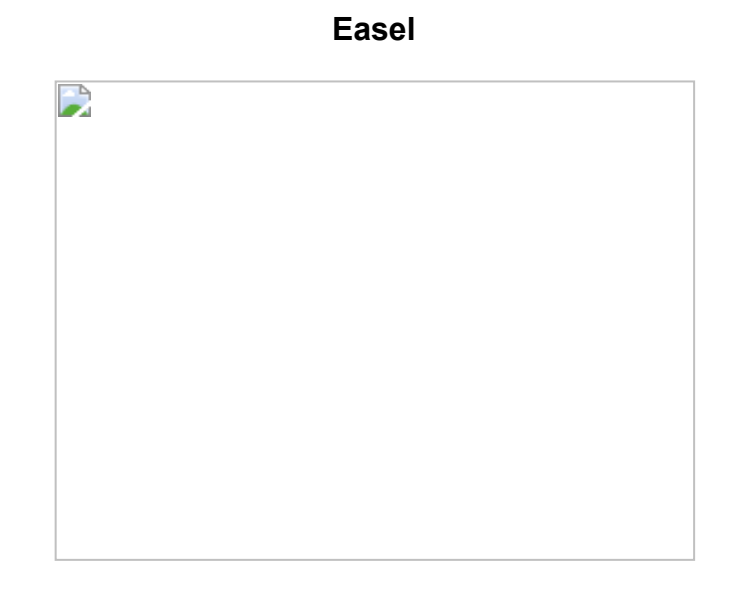

### **Object**

Make sure to keep your eyes peeled on this one. Find all of the letters, numbers or shapes that Kisha has hidden in her art.

- Kisha will point to the letters, shapes or numbers that she has hidden in her painting.
- Find the hidden letters, shapes or numbers in Kisha's painting. When you find one, click on it!
- Click on the three paint buckets below the easel labeled ABCs, 123s and shapes to switch between skills.

#### **Levels**

- Level 1 teaches the letters A-G, the numbers 1-5, and the shapes squares and circles.
- Level 2 teaches the letters H-P, the numbers 1-10, and the shapes squares, circles and triangles.
- Level 3 teaches the letters A-Z, the numbers 1-20, and the shapes squares, circles, triangles and rectangles.

#### **Educational Benefits**

Your child learns ABCs, 123s and shapes.

#### <span id="page-10-0"></span>[Return to Contents](#page-0-1)

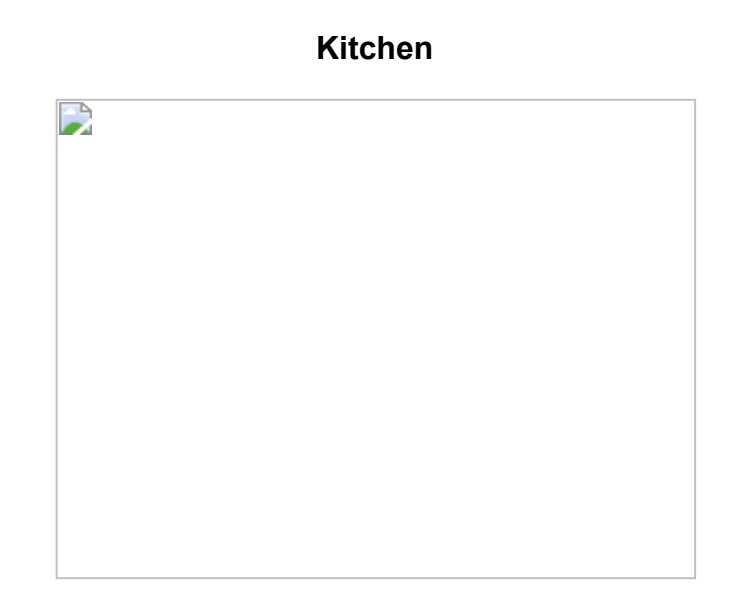

### **Object**

It's time to get cooking with Pierre! He's a great chef and has all kinds of recipes, but he needs your help.

- Pierre will request the ingredients he need for his recipes, and he will tell you how many of each ingredient he needs.
- Look in the refrigerator for the food he needs. When you have found a correct ingredient, click on it and drag it from the refrigerator to Pierre. Click again to give it to him.
- Keep handing Pierre ingredients until he has all the foods he needs.

#### **Levels**

- In level 1, Pierre requires up to three of each ingredient.
- $\bullet$ In level 2, Pierre requires up to six of each ingredient.
- In level 3, Pierre requires up to ten of each ingredient.

### **Educational Benefits**

Your child practices quantities.

<span id="page-10-1"></span>**[Return to Contents](#page-0-1)** 

**Mouse Hole**

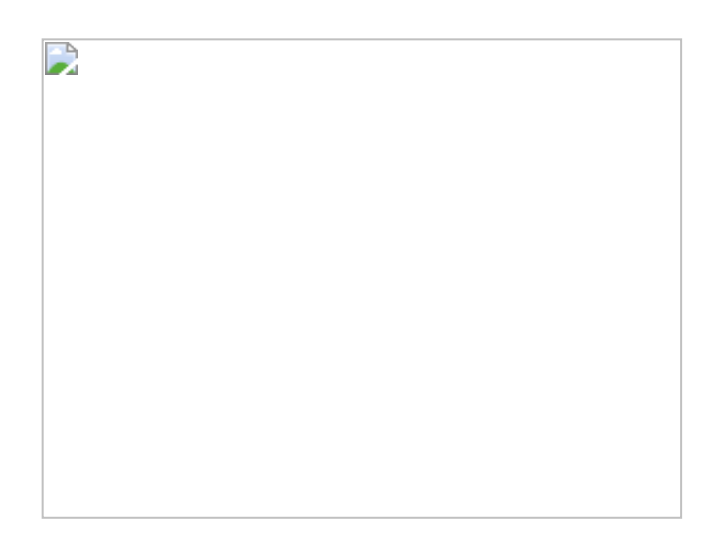

### **Object**

Click on the mouse hole to visit Cecil's home. Look at all the things he uses to decorate! Cecil loves to play hide and seek. Try to find Cecil as he hides behind all sorts of items.

- To begin the game, click on the light switch so that Cecil can hide.
- Listen to the auditory clues Cecil gives and try to figure which item he is hiding behind.
- Click on the object you think Cecil is hiding behind.

### **Levels**

- In level 1, Cecil may be hiding behind one of two items.
- In level 2, Cecil may be hiding behind one of three items.
- In level 3, Cecil may be hiding behind one of four items.  $\bullet$

### **Educational Benefits**

Your child practices listening skills.

### <span id="page-11-0"></span>**[Return to Contents](#page-0-1)**

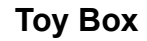

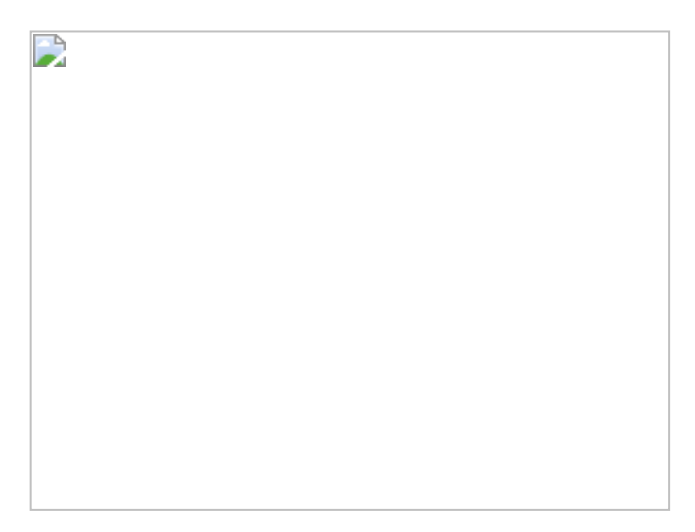

### **Object**

Look at all of these toys! Your JumpStart friends need your help putting them back into the toy box.

- Cecil will tell you which phonic sound to listen for.
- Kisha, Pierre and Eleanor will each say a different word that starts with the same sound.
- Listen for the letter sound that the three words begin with.

Click on the toy that begins with the same sound and drag it to the top of the toy box. To drop it in just click again! Keep going until you have put away all the toys.

### **Levels**

- Level 1 teaches basic consonant sounds.
- Level 2 teaches the phonics from all of the other consonants.
- Level 3 teaches the vowels.

### **Educational Benefits**

Your child practices phonics.

### <span id="page-12-1"></span>[Return to Contents](#page-0-1)

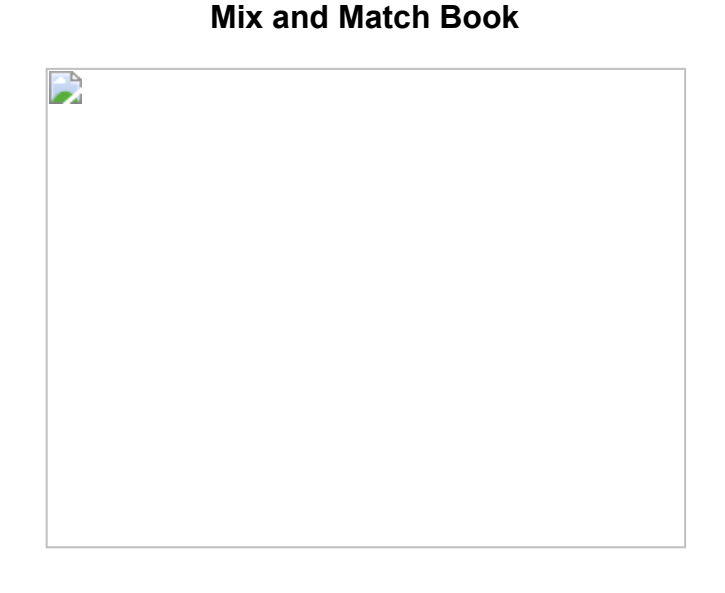

### **Object**

Pierre loves to dress up in different costumes! Flip through the pages of the mix and match book to create an outfit that matches the one that Pierre is wearing.

- Pierre will put on a costume. Try to match the picture in the book to the outfit he is wearing.
- To see your different choices of costumes, click on the part of the mix and match book page you want to change.
- When you have found part of the outfit that matches, leave that page where it is and move on to the next part until you match the entire costume.

### **Levels**

- In level 1 the book has two sections, with three pages per section.
- In level 2 the book has two sections, with four pages per section.
- In level 3 the book has three sections, with five pages per section.

### **Educational Benefits**

Your child learns matching.

<span id="page-12-0"></span>[Return to Contents](#page-0-1)

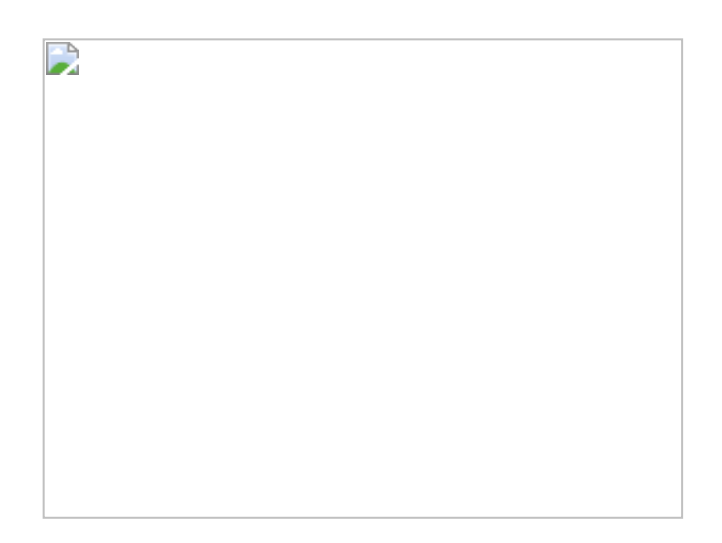

### **Object**

Let's have a sing along! There are music scrolls placed on top of the piano. Pick one of the five scrolls to hear a song.

- Click on one of the scrolls above the piano to hear a song. The JumpStart characters will start to dance.
- Sing along as the words are displayed on the piano.
- If you want to hear a different song, click on another scroll.
- If you want to hear the same song again, click on the piano.
- If you want to play your own music, click on the piano keys.

### **Levels**

• There is no leveling or tutor mode in this page.

### **Educational Benefits**

Your child enjoys music in this activity.

### <span id="page-13-0"></span>**[Return to Contents](#page-0-1)**

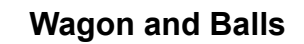

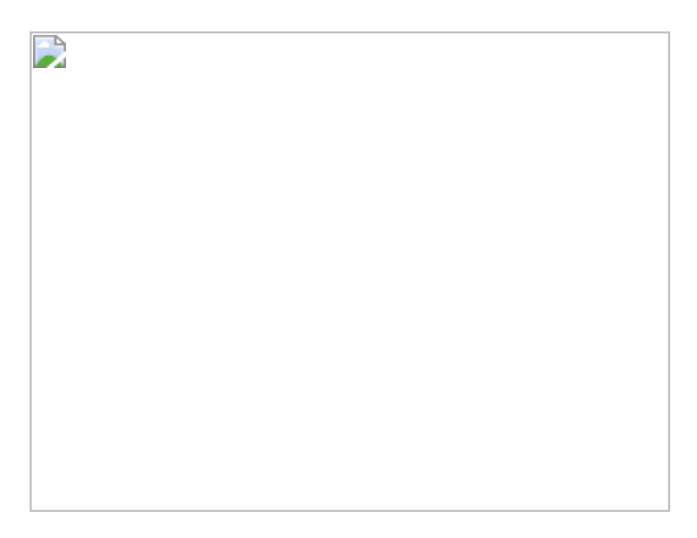

### **Object**

Let's play ball with Casey and his friends. Keep a sharp eye out as Casey tells you which color of balls to catch.

- Click on the red wagon to begin. Casey will tell you which color balls to catch, and an example ball will appear in the upper left hand corner.
- Move the wagon left or right across the screen using your mouse or the arrow keys.
- Catch the correctly colored balls in the wagon by moving it into the lane the ball is rolling down.
- Be sure to move the wagon out of the way for the incorrect color balls. Just let them roll off the screen.

#### **Levels**

- In level 1 there are two different colors of balls tossed.
- In level 2 there are four different colors of balls tossed.
- In level 3 there are six different colors of balls tossed.

#### **Educational Benefits**

Your child practices similarities and differences.

#### [Return to Contents](#page-0-1)

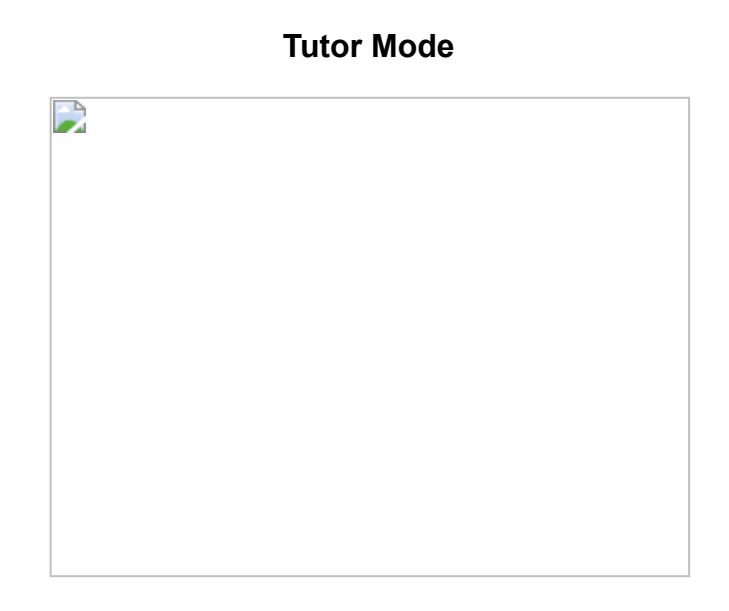

The Tutor Mode assists your child in curriculum areas in which he or she is having difficulty. The Tutor Mode is styled like an open book. Along the right and left edges of the book are tabs indicating different subject areas. Each tab opens the book to the pages where that subject is taught.

Within each subject there may be several pages, which can be flipped to by clicking on the forward or backward arrows in the corners of the book page. These pages address particular areas and common mistakes made within that subject.

Along with the page visual, there is an audio lesson which explains each subject in detail. The current lesson can be replayed by clicking anywhere on the book page except for the arrows.

If your child makes frequent mistakes on any of the games, he or she will automatically be sent into the appropriate section of the Tutor Mode. To return to the game from the Tutor Mode, click on the exit block on the toolbar.

If you would like to disable the automatic Tutor Mode, simply press **Control+T.** You may still access the Tutor Mode from the Tool Bar at any time.

**[Return to Contents](#page-0-1)** 

# **Listening to the Songs**

<span id="page-14-0"></span>You can listen to the songs from JumpStart Preschool in your audio compact disc player. Just put the CD in your audio CD player and skip to track # 2. Track # 1 (the CD-ROM data track) may cause noise on the audio CD stereo.

[Return to Contents](#page-0-1)

**Song Lyrics**

<span id="page-14-1"></span>**JumpStart Preschool Theme Song**

All aboard! All aboard! Fun and wonder's your reward! You're rolling to a land where learning rules You're rolling on to JumpStart Preschool!

### **The Animal Kingdom**

*Verse 1*

Look around our animal kingdom Furs, feathers and fins Silly songs, our animals sing them Furs, feathers and fins

*Chorus 1* Furs, feathers and fins Snouts, stingers and skins The funny parts we're made of give us Grunts, giggles and grins

*Verse 2* If you want to join the animal kingdom Furs, feathers and fins Then funny parts, you'll have to bring them Furs, feathers and fins

*Chorus 2* Furs, feathers and fins Snouts, stingers and skins The funny parts we're made of give us Grunts, giggles and grins Grunts, giggles and grins Grunts, giggles and grins…

### **Calendarville**

*Chorus 1* Choo-choo, come on to Calendarville Woo-woo, we love Calendarville

*Verse 1* Where calendars can dance and sing and speak You'll marvel as our days turn into weeks *Toot toot!*

*Verse 2* Then watch one of our most amazing stunts We'll take those weeks and turn them into months *Woo Woo!*

*Verse 3* But that's not all, before you disappear Voila! The months are turning into years *Ohhhh!*

*Chorus 2* Choo-choo, so long from Calendarville Woo-woo, we like to Calendarville **Calendarville** 

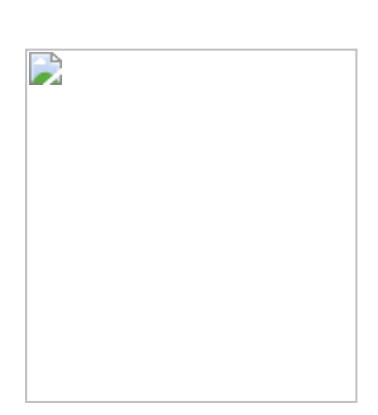

**Calendarville** Come back tomorrow! Till next week! Meet you in a month! See you next year!

### **Color World**

*Verse 1*

I'm seeing red Are you hearing what I said?! I'm the color of a hunk of burning coal But you're also the color of a cherry jellyroll You're right, hey I feel wonderful instead

*Verse 2*

I'm feeling blue Oh, my life's a big boo-hoo For blue can bring a tear to every eye It's also the color of the sea and the sky Why yes – I'm feeling better, thanks to you.

### *Verse 3*

Me, I am yellow I'm a very frightened fellow Being yellow as a chicken is no fun But yellow's the color of a the fire and the Sun Hey now I feel so brave that I could bellow

### *Verse 4*

I'm feeling green Every color that you've seen Is much brighter and much fancier than me But green is the color of a the field and a tree Well gosh, that makes me grander than a queen

### **The Land of Many Seasons**

You're cruising right along and that's the reason You've made it to the Land of Many Seasons Each season of the year brings different weather But here you'll see the seasons all together! Spring is over here A growing time of year With flowers fed by showers and with summer growing near Summer's round the bend We wish it wouldn't end There's sunshine, what a fun time, we can't wait to play with friends Fall is down the track And shorter days are back The nights grow cool, we go to school with apples in our packs Winter comes at last The snow is falling fast On sleds we slide, down hills we glide, hey, winter is a blast! *Toot-toot!*

### **The Land of Numbers**

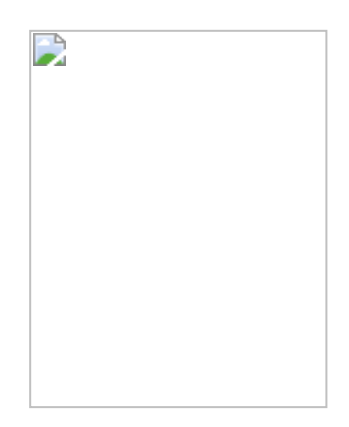

You've reached the Land of Numbers The land that really "counts" So here's a little "number" About numbers and amounts One two three Four five six Seven-eight-nine-ten Ten's quite a lot One's really not Ten nine eight Seven six five Four-three-two-one One counts your nose Ten counts your toes One two three Four five six One two three Four five six One two three Four five six Seven-eight-nine-ten

### **Letter Island**

There are plenty of islands way out in the sea That make things like chocolate and spice But here we make words – well now, how can that be? Watch closely and take my advice

*Chorus 1*

First you find a sound, let it grow into a letter When the second one you've found, then you put 'em both together Now it's time to add a third, oh it just keeps getting better Pretty soon you have a word and it started with a letter!

### *Chorus 2*

First you find a sound, let it grow into a letter When the second one you've found, then you put 'em both together Now it's time to add a third, oh it just keeps getting better Pretty soon you have a word and it started with a letter! Nice word!

### **The Musical Notes Land**

Hi, I'm A I'd like to say How glad I am to greet you

Call me B And as for me I'm simply charmed to meet you

Me, I'm C As you can see, I'm somewhere near the middle

I am D, Just heavenly To every fife and fiddle E, that's me, I'm right on key But F will always top you

Golly G The last one's me Goodbye, don't let us stop you

A, B, C, D, E, F G, - sometimes we're sharp or flat And yet we're every note you'll ever need and that is that

### **Ruler Land**

*Chorus 1* Oh I'm the ruler of Ruler Land With oodles of rulers at my command Those other kings, they love their treasure But I'm the king who loves to measure

*Verse 1* Short things Like a pollywog Long things Like a collie dog

*Verse 2* Small things Like a bumblebee Tall things Like a jungle tree

*Verse 3* Thin things Like a slice of bread Wide things Like a nice, warm bed

*Chorus 2* Yes, I'm the Ruler of Ruler Land And all my rulers give me a hand We'll measure your windows and we'll measure your wheels But we just can't measure how great it feels!

### **Shape Land**

*Chorus 1* Shape up Shape up Let's get in shape Let's make a "Shape Workout" videotape

*Verse 1* Do the circle Go round and round Just keep those feet a-hitting the ground

*Verse 2* Do the triangle Go one, two, three That's the number of points and sides you see

*Verse 3* Do the rectangle Step, two, three, *four* Two sides are short, two sides have more

*Verse 4* Do the square And here's the game 'Got four sides, too, but they're all the same

*Chorus 2* Shape up Shape up Now you're in shape You made a "Shape Workout" videotape

### **The Stars and the Moon**

*Verse 1* Hey, step right up and see our play And meet our star, the Sun "The blue sky is my stage all day" But then, when day is done…

*Verse 2* The sky puts on a different face And sings a different tune A different kind of play takes place It stars the stars and moon

*Bridge 1* Dark nights, bright lights We'll take you to new heights

*Bridge 2* Night time, stars shine Out on the Milky Way

*Verse 3* The stars and moon, we sing our tune Across the sky we dance Then pretty soon, make way for noon… "Once more it's my big chance!"

### **I've Been Working on the Railroad**

I've been working on the railroad All the live long day I've been working on the railroad Just to pass the time of day Don't you hear the whistle blowing? Rise up so early in the morn. Don't you hear the captain shouting, "Dinah, blow your horn"? Dinah won't you blow, Dinah won't you blow,

Dinah won't you blow your horn? Dinah won't you blow, Dinah won't you blow, Dinah won't you blow your horn?

### **London Bridge**

London Bridge is falling down, Falling down, falling down. London Bridge is falling down, My fair lady.

Build it up with iron bars, Iron bars, iron bars. Build it up with iron bars, My fair lady.

Build it up with gold and silver, Gold and silver, gold and silver. Build it up with gold and silver, My fair lady.

Take the key and lock her up, Lock her up, Lock her up. Take the key and lock her up, My fair lady.

### **Old Mac Donald had a Farm**

Old MacDonald had a farm  $E - I - E - I - O$ And on his farm he had a cow,  $E - I - E - I - O$ With a moo – moo here, And a moo – moo there, Here a moo, there a moo, Everywhere a moo – moo.

Old MacDonald had a farm  $E - I - E - I - O$ And on his farm he had a pig,  $E - I - E - I - O$ With an oink – oink here, And an oink – oink there, Here an oink, there an oink, Everywhere an oink – oink.

Old MacDonald had a farm  $E - I - E - I - O$ And on his farm he had a duck,  $E - I - E - I - O$ With a quack – quack here, And a quack – quack there, Here a quack, there a quack, Everywhere a quack - quack.

Old MacDonald had a farm  $E - I - E - I - O$ 

### **This Old Man**

This old man, he played one; He played knick-knack on my thumb.

*Chorus:* With a knick-knack, paddy whack, Give a dog a bone; This old man came rolling home.

This old man, he played two; He played knick-knack on my shoe.

### *Chorus*

This old man, he played three; He played knick-knack on my knee.

### *Chorus*

This old man, he played four; He played knick-knack on my door.

### *Chorus*

This old man, he played five; He played knick-knack on my hive.

### *Chorus*

### **Twinkle, Twinkle, Little Star**

Twinkle, twinkle, little star, How I wonder what you are! Up above the world so high, Like a diamond in the sky.

Twinkle, twinkle, little star, How I wonder what you are. When the blazing sun is gone, When he nothing shines upon. Then you show your little light, Twinkle, twinkle, all the night.

Twinkle, twinkle little star, How I wonder what you are.

### **The Days of the Week**

Sunday! Monday! Tuesday! Wednesday! Thursday! Friday! Saturday!

# **The Alphabet Song**

A-B-C-D-E-F-G H-I-J-K-L-M-N-O-P Q-R-S-T-U-V W-X-Y and Z Now I know my ABCs Next time won't you sing with me?

<span id="page-22-0"></span>[Return to Contents](#page-0-1)

# **JumpStart Preschool Credits**

### **Knowledge Adventure Credits**

**Produced & Designed by** Matthew Engle

**Executive Producer** Bernadette Gonzalez

# **Associate Producer**

Amanda Smith

### **Writers**

Doria Biddle Matthew Engle

### **Curriculum Advisors**

Learningways Stephanie Wise

### **Teacher Advisory Panel**

Eleise Carson Erin Lewis

### **Concept Art & Animation Consultant**

Deborah Campbell

### **Sound Supervisors**

Linda Radulich Eric Vance Vega

### **Sound Editors**

Linda Radulich Eric Vance Vega Patrick McNulty

# **Director of Talent and Creative Affairs**

Mark Schwarz

### **Character Voices**

Carol Bach-y-rita Nathan Carlson Jeannie Elias

### **Quality Assurance Lead**

Brenda Carol Lindsay

### **Quality Assurance Testers**

Virginia Allbritton Sean Aguirre Dustin Andres Michael Caradonna Nicole Dodd Jeffrey Hoover Hagop Kasparian Jae Kim Donald Kraig Hilarion Leyretana Michael Morgan Michael Reynolds Daniel Stanfield Carol Wong Jeny Yan Anson Yip

**Quality Assurance Manager** Raymond Plows

**Quality Assurance Supervisor** Leonard D'Ambrosio

**Director of Development Services** Cathleen Warren

> **Activity & Discovery Book** The EDGe

**Activity & Discovery Book Illustrations** Myra Kennedy

> **Teacher Resource Materials** Pamela Friedman

**Electronic Documentation** Brian Poole

**Brand Marketing Manager** Greg Canessa

**Assistant Brand Manager** Stewart Weiss

**Vice President of Marketing** Steve Tortolani

### **Market Research**

Irene Lane Ingrid Chu

### **Packaging**

Joe Bahl Kathy Carter Kristy Cheng

### **Documentation Manager**

Cathy Johnson

### **Additional Programming**

Levon Karayan Dan Kim

### **Integration**

Michael A. Nitzahn

### **Special Thanks**

Ann Quesinberry, Jennifer Johnson, Anna Bunyik, Hamagami/Carroll & Associates

### **Animation Magic Credits**

**Executive Producer** Matt Sughrue

**Production Director** Larissa Shabasheva

### **Production Management**

Tom Faiano Tim Sadovsky

# **Background Designer**

Vitaly Titov

# **Animation Director**

Masha Yakushina

### **Software Engineers**

Denis Bekman Mikhail Tchekmarev

### **Animators**

Oksana Romanova Katya Gorelova Natasha Yakovleva Ira Zheleznova Sergey Shambulin Aleksey Gorbunov Olga Trifanenkova Anna Zybrova Igor Kloptsov Lena Zakovryashina Lena Rumyantseva Lena Bondareva Pavel Zhuravlev Ira Nikiforova Evgeny Inyushin Natasha Kaverina Dima Gridnev Sergey Mironov Misha Meschaninov Michael Agalakov Dima Eliseev Katya Hodykova Katya Petrova

### **Assembly**

Boris Shabashev Andrey Gorsky Oleg Stoyanovsky Lena Ivanova Sasha Kuznetsov Sasha Lebedev Gleb Yanchicov Sveta Gvozdevskaya

### **Background Artists**

Ivan Jurochkin Evgeny Morozov

### **Color Model Artists**

Sasha Naumova Ira Pleshak Lyuba Dudenkova Kristina Kim Inna Savitskaya Ira Burakova Lena Lesakova Dasha Mironova

### **Quality Assurance Personnel**

Andrej Pugachev Yulya Gorbunova Alexej Konkin Anton Chizhov Natasha Krupina Lena Lupanenko

### **Production Assistants**

Tanya Smirnova Larissa Gritsenko Olga Sumenko Lyuda Rozhman Olga Romantsova Sasha Dudenkov

### **Painters**

Ulyana Mironova Dasha Mironova Ira Ershova Natasha Yakovleva Anna Kruglova Nadya Zyryanova Katya Seregina Edward Boldin Sveta Krasnoschekova Ira Kolesnikova Lena Epifanova Oksana Trifonova Lena Lesakova Larissa Gorbunova Ira Glukhota Lyuda Stepanova Larissa Kondratyeva

Yana Kashket Tanya Aleksandrova

### **Voice Talent**

Jenny Glick Jeremiah Kissel Kathy St. George

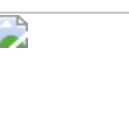

JumpStart Preschool uses Smacker Video Technology. Copyright © 1994 - 1997 by RAD Game Tools, Inc.

### **Autorun Credits**

**Project Producer** David Artuso

### **Parent Resource Center**

### **Producer** Chris Watson

### **Executive Producer** Bernadette Gonzalez

### **Associate Producer** David Artuso

**Artists** Sylvia Cziglenyi Lee Crim

### **Autorun Artists**

Bonnie Williams Jeremy Kromberg

### **Programmers**

Henna Sihota Miguel Canales Diana Finley Sison Mui Fernando Echeverria

### **Additional Programming**

Levon Karayan Dan Kim Ken Coleman

### **Additional Documentation**

Brian Young

### **Sound Editors**

Linda Radulich Eric Vance Vega

**Director of Talent** Mark Schwarz

**Voice Over Talent** Carolyn Hennesy

**Quality Assurance Lead** Naren Renz

### **Quality Assurance Analysts**

Carol Wong Daniel Stanfield Jae Kim Jeffrey Hoover Anson Yip Elizabeth Stockton Michael Caradonna Michael Reynolds

### **Assessment Test**

**Producer** Eileen J. Moskowitz

**Executive Producer** Bernadette Gonzalez

### **Test Development**

Stephanie Wise Eileen J. Moskowitz David Artuso Amanda Smith

### **Teacher Advisory Panel**

Judy Acuña Stacy Carter Martha Lepore Celeste Roy

**Writer** Doria Biddle

#### **Animators**

Siddhartha Olmedo Chris Palitz Joe Trantham David Barile

### **Artists**

Sylvia Cziglenyi

Siddhartha Olmedo Chris Palitz Joe Trantham Cristy Navarro Bill Kinzle Jennifer Bradley Dima Tsenter Morgan Entertainment

### **Programmers**

Morgan Entertainment Miguel Canales Hung Jung Lu Ken Coleman Danny Hendargo

### **Sound Editors**

Linda Radulich Eric Vance Vega Dana Norwood

# **Director of Talent**

Mark Schwarz

### **Character Voices**

Carol Bach-y-Rita Jeannie Elias Michael Gough Mary Kate McGeehan Tony Pope Kevin Schon Kath Soucie

#### **Quality Assurance Lead** Naren Renz

### **Quality Assurance Analysts**

Jeffrey Hoover Michael Reynolds Carol Wong Eden Salisbury Michael Morgan Nicole Dodd

[Return to Contents](#page-0-1)

# **CD-ROM Storage and Handling**

<span id="page-28-0"></span>In storing and handling this CD-ROM disc, you should use the same care as you do with music CDs. If this CD-ROM disc stops working, check to see if it is soiled by fingerprints, dust, or dirt. If so, it can be wiped clean. Always wipe the nonprinted side in a straight line, from the center to the edge with a clean, lint-free, soft, dry cloth. No solvent or abrasive cleaner should ever be used on any CD-ROM. No further cleaning will be necessary if the CD-ROM is always held by the edges and is replaced in its "jewel case" immediately after playing. Follow these tips and your CD-ROM will provide a lifetime of creativity, learning, and fun.

#### [Return to Contents](#page-0-1)

# **Visit Us On the World Wide Web**

<span id="page-29-0"></span>KIDS! Point you web browser to [www.KnowledgeAdventure.com](http://www.knowledgeadventure.com/) to play interactive games, download cool graphics, and see exciting sneak previews of upcoming Knowledge Adventure products.

**PARENTS**! Use the Knowledge Adventure home page as your starting place to locate the most up-to-date information on finding, buying, and using educational software and on-line educational resources.

#### <span id="page-29-1"></span>[Return to Contents](#page-0-1)

# **Knowledge Adventure Software License Agreement**

#### **CAREFULLY READ THE FOLLOWING END USER LICENSE AGREEMENT BEFORE INSTALLING THIS SOFTWARE PROGRAM.**

This software program (the "Program"), any printed materials, any on-line or electronic documentation, and any and all copies and derivative works of such software program and materials are the copyrighted work of Knowledge Adventure, Inc. All use of the Program is governed by the terms of the End User License Agreement which is provided below ("License"). The Program is solely for use by end users according to the terms of the License. Any use, reproduction or redistribution of the Program not in accordance with the terms of the License is expressly prohibited.

#### END USER LICENSE AGREEMENT

1. Limited Use License. Knowledge Adventure, Inc. ("KA") hereby grants, and by installing the Program you thereby accept, a limited, non-exclusive license and right to install and use one (1) copy of the Program for your use on either a home or portable computer.

2. Ownership. All title, ownership rights and intellectual property rights in and to the Program and any and all copies thereof (including but not limited to any titles, computer code, themes, objects, characters, character names, stories, dialog, catch phrases, locations, concepts, artwork, animations, sounds, musical compositions, audio-visual effects, methods of operation, moral rights, any related documentation, and "applets" incorporated into the Program) are owned by KA or its licensors. The Program is protected by the copyright laws of the United States, international copyright treaties and conventions and other laws. All rights are reserved. The Program may contain certain licensed materials and KA's licensors may act to protect their rights in the event of any violation of this Agreement.

#### 3. Responsibilities of End User.

A. Subject to the Grant of License hereinabove, you may not, in whole or in part, copy, photocopy, reproduce, translate, reverse engineer, derive source code, modify, disassemble, decompile, create derivative works based on the Program, or remove any proprietary notices or labels on the Program without the prior consent, in writing, of KA.

B. The Program is licensed to you as a single product. Its component parts may not be separated for use on more than one computer.

C. You are entitled to use the Program for your own use, but you are not be entitled to: (i) sell, grant a security interest in or transfer reproductions of the Program to other parties in any way, nor to rent, lease or license the Program to others without the prior written consent of KA; (ii) exploit the Program or any of its parts for any commercial purpose including, but not limited to, use at a cyber café, computer gaming center or any other location-based site. KA may offer a separate Site License Agreement to permit you to make the Program available for commercial use; contact KA for details; and (iii) host or provide matchmaking services for the Program or emulate or redirect the communication protocols used by KA in the network feature of the Program, through protocol emulation, tunneling, modifying or adding components to the Program, use of a utility program or any other techniques now known or hereafter developed, for any purpose including, but not limited to network play over the Internet, network play utilizing commercial or non-commercial gaming networks or as part of content aggregation networks without the prior written consent of KA.

4. Program Transfer. You may permanently transfer all of your rights under this License, provided the recipient agrees to the terms of this License and you agree to remove the Program from you home or portable computer.

5. Termination. This License is effective until terminated. You may terminate the License at any time by destroying the Program. KA may, at its discretion, terminate this License in the event that you fail to comply with the terms and conditions contained herein. In such event, you must immediately destroy the Program.

6. Export Controls. The Program may not be re-exported, downloaded or otherwise exported into (or to a national or resident of) any country to which the U.S. has embargoed goods, or to anyone on the U.S. Treasury Department's list of Specially Designated Nationals or the U.S. Commerce Department's Table of Denial Orders. By installing the Program, you are agreeing to the foregoing

and you are representing and warranting that you are not located in, under the control of, or a national or resident of any such country or on any such list.

7. Limited Warranty. KA expressly disclaims any warranty for the Program and Manual(s). The Program and Manual(s) are provided "as is" without warranty of any kind, either express or implied, including, without limitation, the implied warranties of merchantability, fitness for a particular purpose, or non-infringement. The entire risk arising out of use or performance of the Program and Manual(s) remains with the User, however KA warrants up to and including 90 days from the date of your purchase of the Program that the media containing the Program shall be free from defects in material and workmanship. In the event that the media proves to be defective during that time period, and upon presentation to KA of proof of purchase of the defective Program, KA will at its option 1) correct any defect, 2) provide you with a product of equal or lesser value, or 3) refund your money.

8. Limitation of Liability. NEITHER KNOWLEDGE ADVENTURE, ITS PARENT, SUBSIDIARIES, AFFILIATES OR LICENSORS SHALL BE LIABLE IN ANY WAY FOR LOSS OR DAMAGE OF ANY KIND RESULTING FROM THE USE OF THE PROGRAM OR EDITOR INCLUDING, BUT NOT LIMITED TO, LOSS OF GOODWILL, WORK STOPPAGE, COMPUTER FAILURE OR MALFUNCTION, OR ANY AND ALL OTHER COMMERCIAL DAMAGES OR LOSSES.Some states do not allow the exclusion or limitation of incisdental or consequential damages, or allow limitations on how long an implied warranty lasts, so the above limitations may not apply to you.

9. Equitable Remedies. You hereby agree that KA would be irreparably damaged if the terms of this License were not specifically enforced, and therefore you agree that KA shall be entitled, without bond, other security, or proof of damages, to appropriate equitable remedies with respect to breaches of this License, in addition to such other remedies as KA may otherwise have available to it under applicable laws.

10. Miscellaneous. This License shall be deemed to have been made and executed in the State of California and any dispute arising hereunder shall be resolved in accordance with the law of the State of California. This License may be amended, altered or modified only by an instrument in writing, specifying such amendment, alteration or modification, executed by both parties. In the event that any provision of this License shall be held by a court or other tribunal of competent jurisdiction to be unenforceable, such provision will be enforced to the maximum extent permissible and the remaining portions of this License shall remain in full force and effect. This License constitutes and contains the entire agreement between the parties with respect to the subject matter hereof and supersedes any prior oral or written agreements. This License is the complete and exclusive statement of the agreement between KA and myself and this License supersedes any prior or contemporaneous agreement, either oral or written, and any other communications between KA and myself.

**[Return to Contents](#page-0-1)**